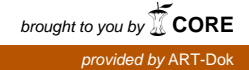

# **Vektorgrafik – eine Technik für den zeitgenössischen Kunstunterricht**

### **Prolog**

Seit Aufkommen des Personal Computers wird Vektorsoftware zunehmend von den gestaltungsrelevanten Marktsegmenten der zeitgenössischen Kultur- und Kreativwirtschaft (Buchmarkt, Kunstmarkt, Designwirtschaft, Pressemarkt, Werbemarkt, Software/Games-Industrie) als Basistechnik zum Entwerfen, Zeichnen und Illustrieren eingesetzt. Kaum ein Kommunikationsmittel (digital/print) kommt heute ohne Vektorgrafik aus. Besondere Merkmale sind: Verlustfreie Skalierbarkeit (Autonomie der Qualität) und: Geringer Verbrauch von Speicherkapazität (Daten einer Vektorgrafikdatei beanspruchen – im Vergleich zur Pixelgrafikdatei – wenig Platz auf einem Datenträger).

Der Umgang mit vektorbasierter Software wird gegenwärtig, sowohl in der Ausbildung zu Lehrberufen (MediengestalterInnen verschiedener Ausprägung) als auch in der Lehre gestaltungsrelevanter Studiengänge (Design, Kommunikation, Kunst) thematisiert. Während bei der Ausbildung in Lehrberufen die Gewichtung auf technischer Kompetenz liegt, ist diese in den akademischen Studiengängen Voraussetzung zur schwerpunktmäßigen Entwicklung von Bildkompetenz. Um heute einen Schulpraktikumsplatz in den oben erwähnten Marktsegmenten der Kultur- und Kreativwirtschaft zu erhalten – dies sei als Randbemerkung erlaubt – sind für SchülerInnen / StudentInnen bereits vorhandene Kenntnisse im Umgang mit vektorbasierter Software von Vorteil.

Im wesentlichen können zwei Ausprägungen voneinander unterschieden werden. Zum einen die Gestaltung mit Vektoren für den Gebrauch, die Gebrauchsgrafik (Wort-/Bildmarke, Piktogramm, Computerspielegrafik, technische Zeichnung), zum anderen die Gestaltung mit Vektoren für den Kunstmarkt (die Original Vektorgrafik). In beiden Segmenten sind die, bei der Gestaltung benötigten, technischen Kompetenzen identisch. Daher werden im Abschnitt 1 – ohne Anspruch auf Vollständigkeit – Arbeitsmittel (Computer, Peripherie, Software) und Funktionen ausprägungsübergreifend dargestellt. Anders verhält es sich mit der Bildkompetenz. Gestalterische Verfahren zur Fertigung einer Gebrauchsgrafik können von gestalterischen Verfahren zur Fertigung einer Original Vektorgrafik sehr verschieden sein. Mit Perspektive auf Kunstunterricht und Kunst AG konzentrieren sich konsequenterweise die Abschnitte 2 und 3 auf den Umgang mit Vektorgrafik in der künstlerischen Variante, das heißt, auf den Erwerb von Bildkompetenz bei der Fertigung einer Original Vektorgrafik für den Kunstmarkt. Für die Lehre werden zwei Methoden vorgestellt: "Volumenschablonen $^{\mathbb{O}}$ " (Abschnitt 2) und "Kunstfigurendeutung $^{\mathbb{O}}$ " (Abschnitt 3). Jede hat den Anspruch, in zeitgemäßer Folge auf Siebdruck, Scheren- und Holzschnitt jungen Menschen, die sich dafür interessieren, Kunst zu schaffen, neue Erkenntnisräume zu öffnen.

Unser deterministischer Prozess – von der Bildschirmdarstellung zum Bild auf Papier – mündet im vierten Abschnitt. Hier wird das Drucken von Original Vektorgrafik, unter ökonomischen Aspekten erläutert.

#### **Arbeitsmittel und Funktionen**

## **1.1 Werkzeugkasten**

Der Werkzeugkasten zur zeitgenössischen Abbildentwicklung mit Vektoren besteht in zwei Entitäten. A priori physisch: Computer, Bildschirm(e), den händischen Eingabegeräten Tastatur, Mouse (evtl. Zeichentablett mit Stift). A posteriori virtuell: Software, die uns Werkzeuge zur Entwicklung, Veränderung und Gruppierung von Primitiven (Linien und Polygonen) innerhalb einer frei definierten Fläche auf Basis von Beziérkurven zur Verfügung stellt.

## **1.2 Virtuelle Werkzeuge**

Die Software bietet zwei Werkzeugtypen. Der erste Werkzeugtyp funktioniert in Analogie zu seinen physischen Stellvertretern (»Palette«, »Schere«, »Messer«, »Pinsel«, »Radiergummi« usw.), wird aber mit Mouse oder Kunststoffstift (in Verbindung mit einem drucksensitiven Zeichentablett) genutzt.

Zum zweiten Typ gehören Werkzeuge, denen das physische Pendant fehlt. Ihre Funktionen sind ausschließlich für die besonderen Möglichkeiten einer virtuellen Arbeitsweise programmiert und für die Abbildentwicklung neu. Sie

- vereinfachen Vorgänge (»Skalierenwerkzeug«,

»Spiegelnwerkzeug«, »Pipettewerkzeug«, usw.),

- präzisieren diese (»Transparenzwerkzeug«, »Zoomwerkzeug« usw.) und

- öffnen Gestaltungsspiel- und Denkräume (»Angleichenwerkzeug« usw.).

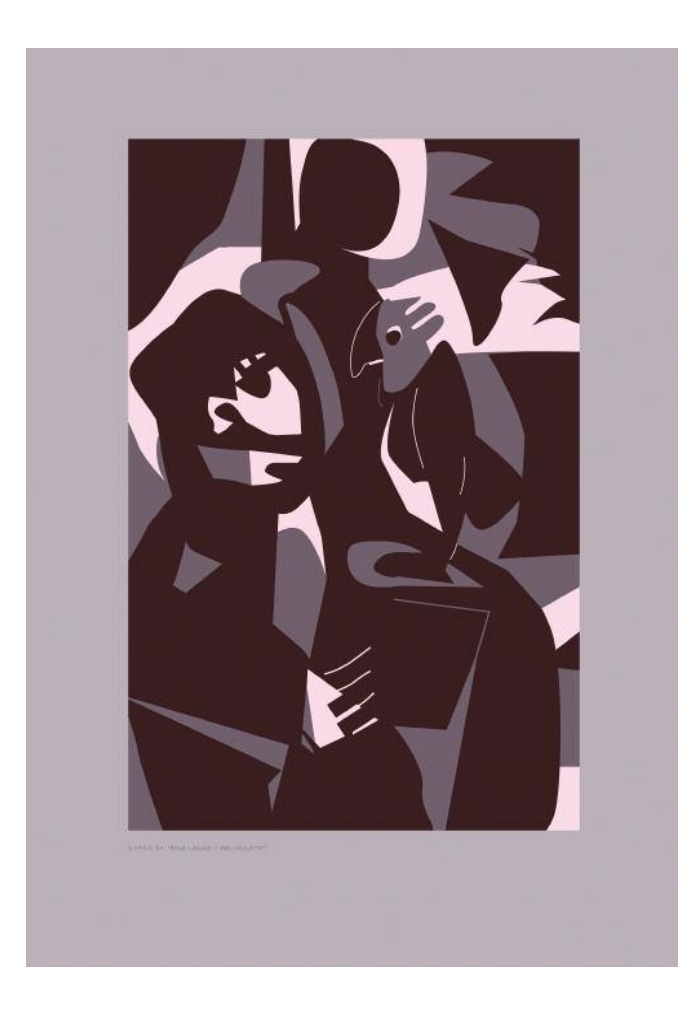

Abb. 1 »**Rosa Kakadu**« (»Pixelvorschau«) Lichtechter Digitaldruck 70 x 100 cm © Stefan Skiba 2011

## **1.3 Basiswerkzeug**

Das zentrale Zeichenstift-Werkzeug ermöglicht die schrittweise Definition von Knoten (»Ankerpunkte«). Diese verbindet das Programm mit Polynomen zu komplexen Splines. Sobald eine offene oder geschlossene Rohform oder eine Rohlinie gefertigt ist, können ihre Knoten mit »Ankerpunktwerkzeugen« bearbeitet werden, bis die (im Ansichtsmodus »Pixelvorschau«) entstandene Primitive (Linie oder Polygon) der Vorstellung präzise entspricht. Soweit noch nicht geschehen, werden nun der Form oder Linie Eigenschaften (Farbe, Füllmuster, Transparenz, Linienstärke usw.) zugewiesen (s. Abb. 1 / »Rosa Kakadu« / »Pixelvorschau«).

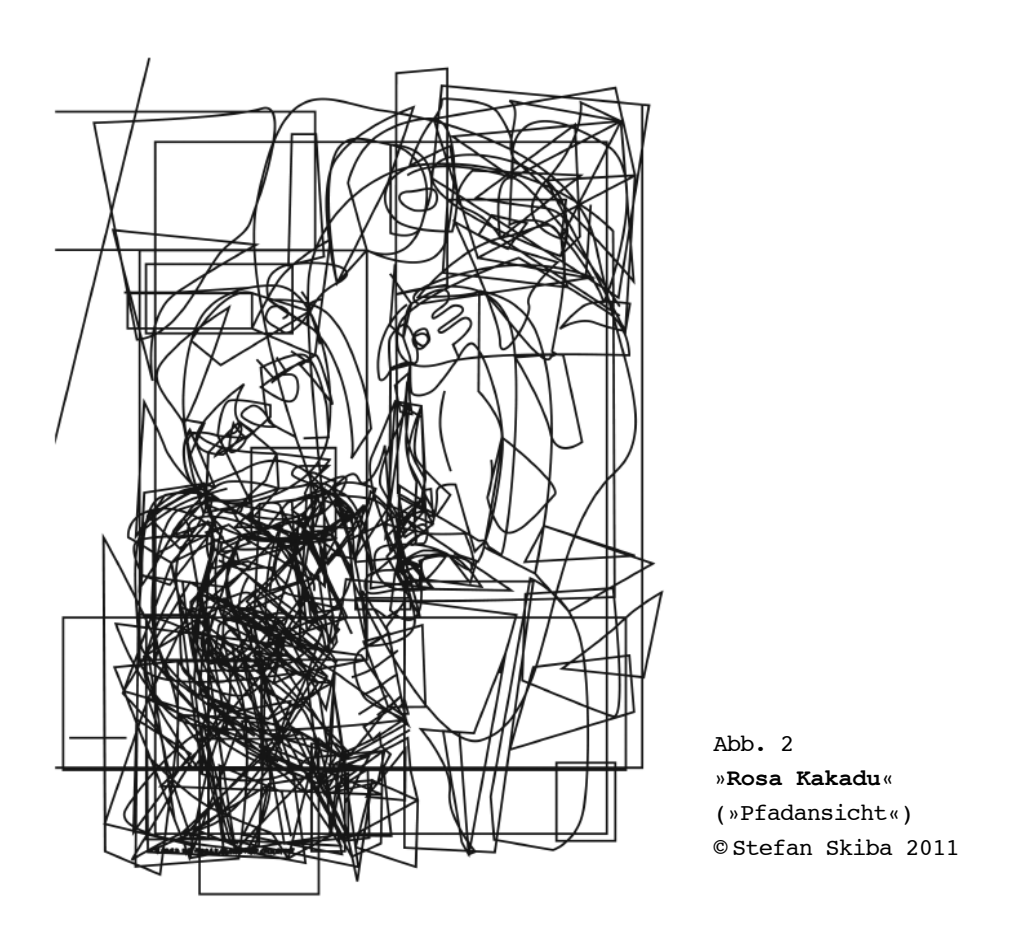

### **1.4 Wenigstens drei Unvorhersehbarkeiten**

1.4.1 Bei einem Wechsel vom Modus »Pixelvorschau« in den zweiten der beiden Ansichtsmodi (»Pfadansicht«) werden die gleichen Primitiven, die eben noch als farbige Fläche oder Linien verschiedener Stärken sichtbar waren, in derselben, für die Bildschirmdarstellung mindest erforderlichen Strichstärke dargestellt. Das heißt alle geschlossenen oder offenen Splines werden ohne Berücksichtigung der ihnen zugewiesenen Eigenschaften paritätisch als Linie / Umriss gleicher Stärke dargestellt (s. Abb. 2 / »Rosa Kakadu« / »Pfadansicht«). Ist diese parallel vorhandene, lineare Ansicht dem Gestaltungsziel zuträglicher, können die Splines – zurück im Modus »Pixelvorschau« – mit Eigenschaften der Linie versehen und so belassen oder weiterbearbeitet werden (siehe Methode »Strukturerfindungen«, Abschnitt 3). Zwischen den Ansichtsmodi »Pixelvorschau« und »Pfadansicht« kann jederzeit gewechselt werden. Die sich parallel ereignende Darstellung entsteht zufällig.

Interaktionen zwischen Befehlsstruktur und Datendefinitionen der Software einerseits, menschlichem Verhalten andererseits bedingen im Gestaltungsprozess weiter Unvorhersehbarkeiten.

- 1.4.2 Bei der knotenweisen Entwicklung eines Polygons mit der Flächeneigenschaft Farbe, "füllt" das Vektorprogramm im Modus »Pixelvorschau« den unvollständigen Spline von seiner sichtbaren Kontur bis zu einer gedachten Strecke zwischen dem ersten und dem jeweils neu hinzugefügten Knoten mit Farbe. Die so entstandene, unvollständige, willkürliche Farbform ändert ihr Aussehen mit jedem weiteren Knoten, bis die Positionen von Ausgangspunkt und Endpunkt identisch sind und die Form geschlossen ist. Wird im Verlauf der Konstruktion die ursprünglich von uns imaginierte, geschlossene Form vom aktuellen Zustand der offenen, willkürlichen Farbform – im Sinne des Gestaltungsziels – übertroffen, kann dieser aktuelle Zustand sofort als finales Stadium definiert werden. Die Form ist dann in Volumen und Umriss zufällig entstanden.
- 1.4.3 Eine dritte Art der Zufälligkeit im Verlauf der Abbildentwicklung entsteht beim Positionieren und Bearbeiten der Knotenpunkte durch unsere (gewollt oder ungewollt) unkoordinierte, nachlässige oder fehlerhafte Motorik.

### **1.5 Abweichungen von traditionellen Techniken**

Neben einigen Analogien zur künstlerischen Arbeitsweise mit den traditionellen grafischen Techniken – insbesondere Scherenschnitt, Holzschnitt und Siebdruck – kennzeichnen den Gestaltungsprozess einer vektorbasierten Originalgrafik deutlich differente Merkmale.

- Cursortasten ermöglichen uns, farbige Flächen und Linien durch die Veränderung ihrer Position – in kleinsten Schritten definierbarer Größe präzise zueinander in Verhältnisse zu setzen.
- Autonom von Raum und Zeit bietet der Bildschirm als Projektionsfläche künstlerischer Imaginationen konstante, gleichmäßige Lichtverhältnisse ohne beschattende Einflüsse.
- Vergrößerungs- und Verkleinerungsfunktion (400%) erlauben jederzeit einen Wechsel von der Beurteilung und Bearbeitung des Details zum Blick aus Distanz auf ein komplexes, großformatiges Gestaltungsgefüge.
- Die Rekonstruierbarkeit von Gestaltungsprozessen durch
	- a) Bildschirmprotokolle,
	- b) den Widerruf von Gestaltungsschritten,
	- c) die Verwendung von Ebenen oder
	- d) Speichern verschiedener Gestaltungsstadien in separaten Dateien

erleichtert die Entwicklung von systematischen Verfahren und Methoden um kompositorische und semantische Gestaltungsziele zu erreichen.

#### **1.6 Perspektive**

Der Umgang mit den virtuellen Werkzeugen vektorbasierter Software lässt eine Vielzahl systematischer, kompositionsrelevanter Erfahrungen, Forschungen und Experimente für Schule und Studium zu (Volumen, Hell-Dunkel-, Farb-, Flächen- und Linienverhältnismethoden). Der Einsatz in Kunstunterricht und Kunst-AG ermöglicht SchülerInnen und StudentInnen frühzeitig die Erkundung einer zeitgemäßen, gestalterischen Technik. Mit den erworbenen Fähigkeiten und entdeckten Verfahren wird im späteren Berufsleben "*auf die Technik ausgerichtet konzeptioniert*" *(Karl Graak, wikipedia, Suchbegriff »Grafik« 17.12.2012)*.

**Jungen Menschen, die sich dafür interessieren, künstlerische Grafik zu gestalten, öffnen zwei Methoden neue Erkenntnisräume:**

# **2. Methode I: Volumenschablonen** ©

### **2.1 Entwicklung einer hochgradig ikonischen Silhouette**

*Lernziele*

- *- Motorische Erfahrung: Koordinierung von Aktivitäten zwischen Hand, Mouse und Bildschirmdarstellung.*
- *- Kognitive Erfahrung: Orientierung an den Funktionen wesentlicher digitaler Werkzeuge.*
- *- Emotionale Erfahrung: Geduld (Zeichnen mit Pfadwerkzeugen statt mit Buntstiften oder Pinseln ermöglicht eine verlangsamte zeitliche Erfahrung).*
- a) Wir richten mit einer Vektorsoftware ein DIN A4 großes Dokumentquerformat mit 3 Ebenen ein – Hintergrund, Formen, Maske – benennen die Datei und speichern diese.
- b) In der obersten Ebene (Maske) definieren wir ein ca. 5 cm breites, hellgraues Passepartout. Der Innenteil wird im Querformat – etwa DIN A5 – angelegt und bleibt in seiner Fläche frei. Abschließend wird die Ebene »Maske« verriegelt, das heißt, sie kann nicht weiter mit Werkzeugen bearbeitet werden.
- c) In der untersten Ebene (Hintergrund) legen wir eine Fläche mit der Farbeigenschaft »weiß« an, deren Volumen sich etwa 1 cm über die Innenränder des Passepartouts ausdehnt. Auch diese Ebene wird nun verriegelt.
- d) Die mittlere Ebene (Formen) ist die Ebene zum Zeichnen. Mit dem »Pfadwerkzeug« (Eigenschaft: schwarze, ca 1 pt starke Linie, keine Fläche), zeichnen wir hochgradig ikonisch die Silhouette eines animalischen oder humanen Signifikats, zu dem wir einen intensivem emotionalen Bezug haben.

#### **2.2 Transkription vom Komplexen in Reduziertes**

*Lernziel:*

- *- Kognitive Erfahrung: Abstraktion durch das Transkripieren einer komplexen, hochgradig ikonischen Form auf ein Minimum ihrer signifikanten Züge*
- e) Das erstellte komplexe Polygon besteht aus einer großen Zahl an »Ankerpunkten«. Zur weiteren Bearbeitung werden alle von uns verwendeten Vorlagen, Fotografien etc. aus der Arbeitsumgebung entfernt. Die Datei wird unter einem neuen Namen im gleichen Verzeichnis auf dem Datenträger gespeichert.
- f) Um den Signifikant (die Bildschirmdarstellung) aus seiner besonderen, individuellen in eine zeitlose, universelle Form zu transkripieren, werden die »Ankerpunkte« sukzessiv auf eine kleine, überschaubare Anzahl reduziert. Auch können partielle Abschnitte der Figur (»Pfadsegmente«) in ihrer Form dem neuen Signifkat, unserem inneren Bild, der eigenen Imagination und Poesie angepasst werden. Entspricht der Umriss unserer Vorstellung, können wir mit der Fertigung der Schablonen, dem Versuchsaufbau, beginnen.

»**Volumenschablonen**« © Stefan Skiba 2013

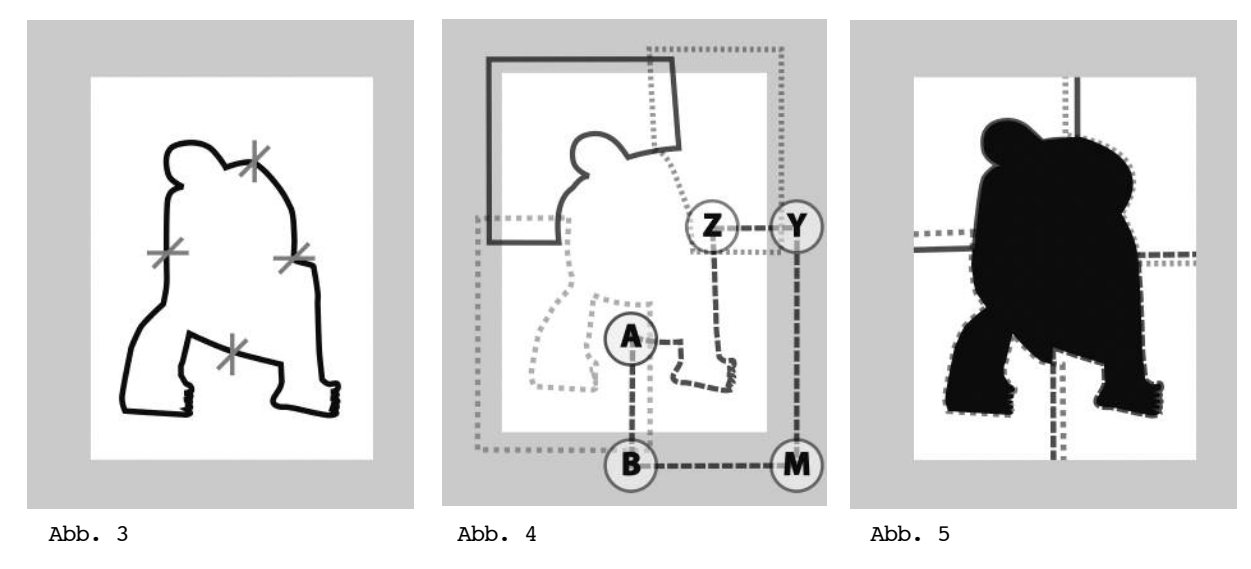

#### **2.3 Schablonen zur Ermittlung des Volumens**

*Lernziele:*

- *- Emotionale Erfahrung: Entwicklung individueller Sensibilität für Volumen (groß-klein / laut-leise / leicht-schwer).*
- *- Kognitive Erfahrung: Differenzierung zwischen »innen« und »außen«, »positiv« und »negativ«.*
- g) Um aus der vorhandenen Umrisslinie eine Schablone zu erstellen, wird der geschlossene »Pfad« an vier geeigneten Stellen (vertikal oben, vertikal unten, horizontal links, horizontal rechts) mit dem Werkzeug »Schere« getrennt (Abb. 3). Jeder der vier so entstandenen unvollständigen Teile enthält Anfangs- (»Ankerpunkt« A) und Endknoten (»Ankerpunkt« Z).
- h) »Ankerpunkt A« und »Ankerpunkt Z« des jeweiligen Viertels werden beide auf kürzester Distanz horizontal oder vertikal mit jeweils einem, etwa 1 cm über den Innenrand des Passepartouts hinausgehenden neuen »Ankerpunkt« verbunden. Im rechten Winkel zwischen den neuen »Ankerpunkten« (B und Y) schaffen wir den »Ankerpunkt M«. Über »Ankerpunkt M« wird der offene »Pfad« beidseitig geschlossen.
- i) Die inneren horizontalen und vertikalen geraden »Pfadsegmente« der vier so entstandenen Schablonenteile sind jetzt jeweils über die Mitte der Figur hinauszuziehen, so dass sie einander überlagern (Abb. 4). Abschließend wird bei jedem der vier Schablonenteile die Eigenschaft »Linie 1 pt schwarz / Fläche keine« durch die Eigenschaft »Linie keine / Fläche weiß« ersetzt. Die Schablonenteile sind jetzt im Ansichtsmodus »Pixelvorschau« unsichtbar, da ihre Eigenschaften mit denen der Hintergrundfläche (Ebene »Hintergrund«) übereinstimmen.

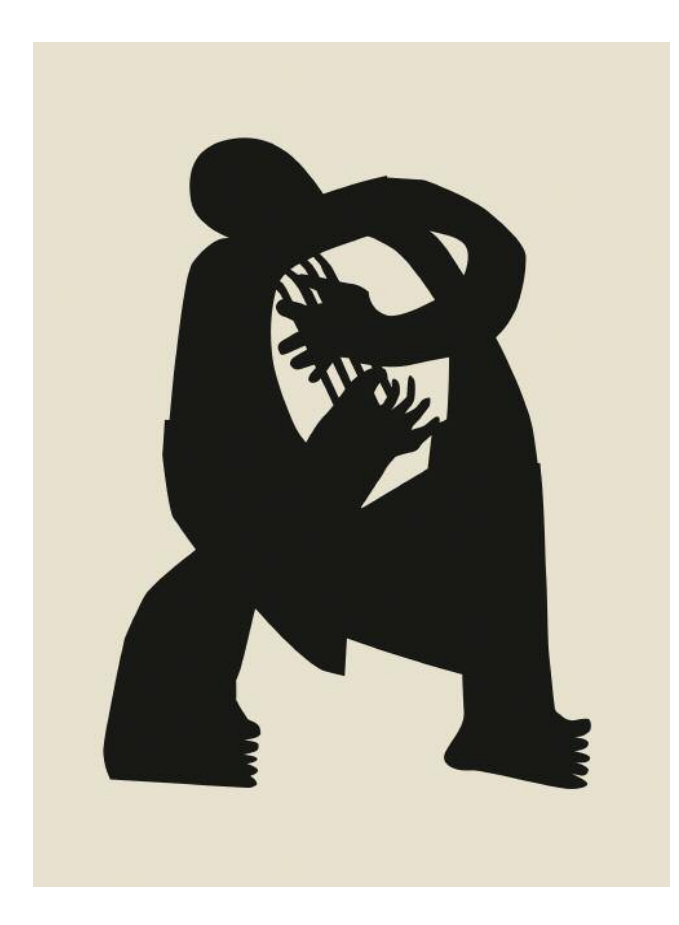

Abb. 6 »**Musiker**« (»Pixelvorschau«) Lichtechter Digitaldruck 60 x 80 cm © Stefan Skiba 2013

- j) Um die Schablonenteile zu sehen und damit arbeiten zu können, weisen wir der weißen Fläche in der untersten Ebene (»Hintergrund«) nach dem Entriegeln die Fächenfarbeigenschaft »schwarz« zu und verriegeln diese wieder (Abb. 5).
- k) Jetzt können, in der entriegelten mittleren Ebene (»Formen«) der ausgesparten schwarzen Figur, ergänzende Details mit der Flächeneigenschaft »weiß« hinzugefügt werden. Der Versuchsaufbau ist damit abgeschlossen. Das erste Experiment beginnt, indem wir alle Elemente der mittleren Ebene (»Formen«) verschieben, um im Wechselspiel zwischen Schablonen, Details und ausgesparter Fläche sowohl die idealen Verhältnisse untereinander, als auch das ideale Volumen unseres animalischen oder humanen Signifikants im Ganzen zu ermitteln (Abb. 6).
- l) In weiteren Experimenten lässt sich erforschen, wie sich die Ausdehnung des Volumens bei invertierten Farben (Schablonenflächeneigenschaft »schwarz« / Hintergrundflächeneigenschaft »weiß«) oder dem Einsatz von Farbe verhält.

# **3. Methode II: Kunstfigurendeutung** ©

## **3.1 Formfindung**

*Lernziel:*

- *- Kognitive Erfahrung: Stärkung der Imaginationskraft (sukzessives, klickweises Zeichnen bedingt vorausschauendes Agieren).*
- a-c) Die Schritte a-c wie in Methode 2 »Volumenschablonen«.
- d) Wieder nutzen wir die mittlere Ebene (Formen) zum Zeichnen. Mit dem »Pfadwerkzeug« (Eigenschaft: Fläche schwarz, keine Linie) wird, ausschließlich an der eigenen Imagination orientiert, der erste »Grundriss« des Portraits eines vertrauten Menschen gezeichnet.
- e) Um die Differenzen zwischen der Darstellung am Bildschirm und der eigenen Vorstellung auszugleichen, werden immer neue Polygone mit geeigneten Flächeneigenschaften »schwarz« bzw. »weiß« oder Linieneigenschaften »schwarz« bzw. »weiß« konstruiert und übereinander geschichtet. Kein Polygon darf gelöscht werden.
- f) Besteht eine physiognomische Ähnlichkeit zwischen Signifikant und Signifikat wird die Datei unter einem neuen Namen im gleichen Verzeichnis auf dem Datenträger gespeichert.

## **3.2 Neudefinition der Form**

*Lernziel:*

- *- Kognitive Erfahrung: Bewusstsein von Offenheit für den Prozesscharakter (Kunstdidaktik / ATHENA-Verlag / ISBN-13: 978-3-89896-254-4).*
- g) Wechseln wir vom Modus »Pixelvorschau« in den Ansichtsmodus (»Pfadansicht«), zeigt sich im Verlaufe der vorausgegangen Konstruktion beiläufig Entstandenes. Alle »Pfade« sind in derselben, für die Bildschirmdarstellung mindest erforderlichen Strichstärke dargestellt (Abb. 7).
- h) Indem wir ihnen ausnahmslos die Linieneigenschaft »schwarz« und ca. 1 pt Stärke zuweisen, schaffen wir im Modus »Pixelvorschau« eine Deutungsmöglichkeit zur Realisierung der eigenen künstlerischen Wirklichkeit, zur Entwicklung einer »Kunstfigur«. Der Versuchsaufbau ist damit abgeschlossen.

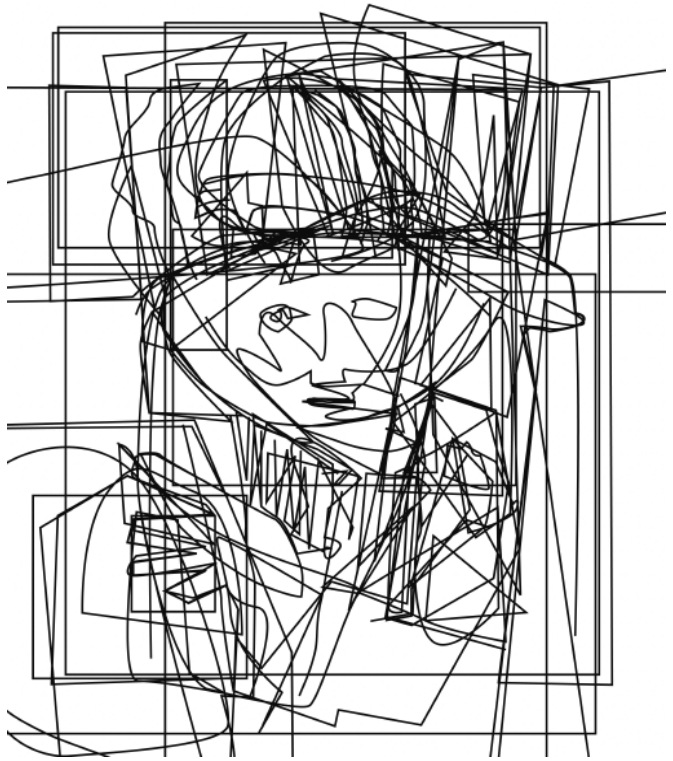

Abb. 7 »**Kunstfigurendeutung**« (»Pfadansicht«) © Stefan Skiba 2011

#### **3.3 Deutung**

*Lernziele:*

*- Kognitive Erfahrung: Realisierung eigener Wirklichkeit im Bild durch Interpretation der ambiguinen Deutungsumgebung (Kunstdidaktik / ATHENA-Verlag / ISBN-13: 978-3-89896-254-4).*

*- Emotionale Erfahrung: Farbe als nonverbaler Ausdruck.*

- i) Im Experiment wird die aktuelle, am Bildschirm sichtbare Struktur neu interpretiert. In den linearen Verdichtungen wird die Andeutung eines anderen, als des ursprünglichen Signifikats (des vertrauten Menschens), sichtbar. Möglicherweise löscht erst eine Drehung des gesamten Linienkomplexes um 90, 180 oder 270 Grad jeden Bezug zur Eingangssituation der Zeichnung.
- j) Abschließend wird das neu entdeckte Signifikat (inneres Bild und Fantasie), deutlich ausgearbeitet. Wir definieren Eigenschaften um (»Linie, schwarz« wird zu »Linie, einfarbig« oder »Fläche, einfarbig«), addieren oder subtrahieren einfarbige Polygone und differenzieren zwischen Innen- und Außenformen. Indem wir ein Signifikant unseres neu entdeckten inneren Bildes entwickeln, schaffen wir Kunst (Abb. 8).

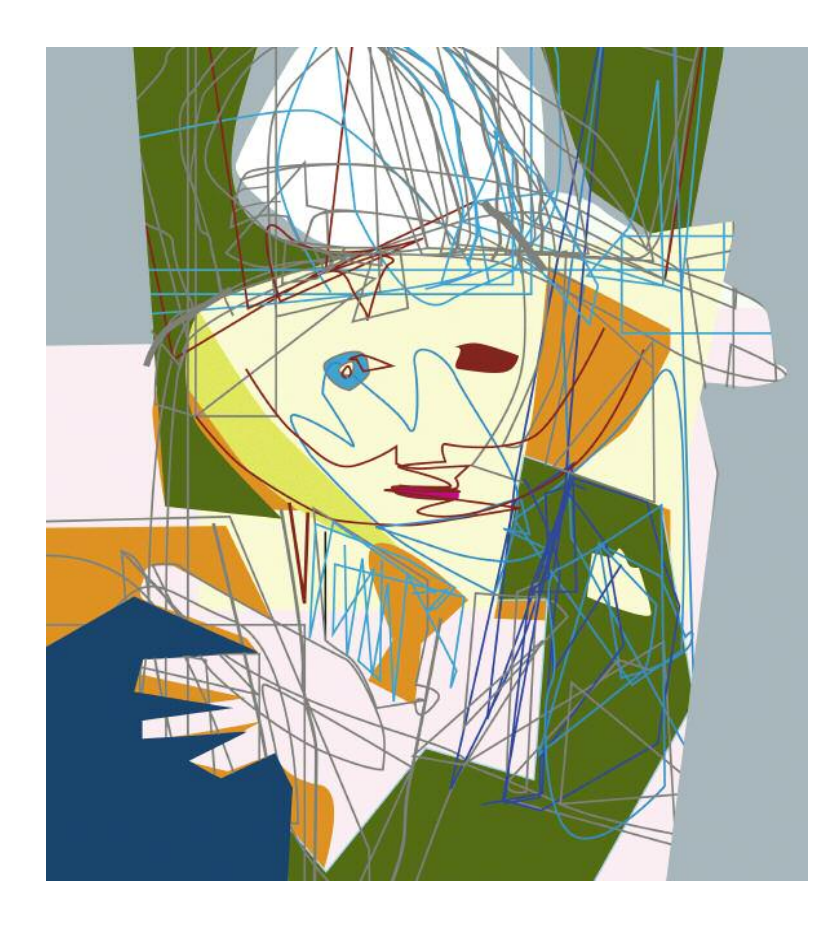

Abb. 8 »**Magier**« (»Pixelvorschau«) Lichtechter Digitaldruck 50 x 70 cm © Stefan Skiba 2011

## **4. Druck von Originalgrafik**

Die Druckverfahren für künstlerische Vektorgrafik unterscheiden sich weniger deutlich von den traditionellen Verfahren als der softwarebasierte Gestaltungsprozess. Es besteht sogar die Möglichkeit, bei der Entwicklung einer Vektorgrafik Parameter zu berücksichtigen, unter denen Farben separiert und Schablonen für Siebdruck oder Fotoxylografie belichtet werden können. Dennoch ist die zielführendste Technik für einen Kunstschaffenden zur Generierung seiner Abbildgestaltung mit Vektoren in künstlerische Druckerzeugnisse der Digitaldruck mit lichtechten Farben. Zeitgenössische Digitaldruckverfahren lassen sich flexibel regeln, kurzfristig beeinflussen und erlauben es, auf dem Weg zur Originalgrafik vorteilhafte Fertigungsschritte klassischer Drucktechniken zu integrieren. In diesem Sinn besteht ein optimierter Prozess aus sechs Verfahrensschritten:

- 4.1 Wie im klassischen Verfahren ein »aufeinander Abstimmen« von Druckform, -Farbe und -Presse erforderlich ist, prüfen wir – bedingt durch die auf Lichtfarben basierende Gestaltung mit Vektoren – die computergenerierte Farbkonvertierung und stimmen Farben zwischen kalibriertem Monitor und Probeausdruck ab (Nähe zum Physikunterricht, begleitende Unterrichtseinheiten können Farbsysteme thematisieren.).
- 4.2 Die Limitierung der Auflage (im Sinn des knappen Gutes) wird definiert (Nähe zum Wirtschaftskundeunterricht).
- 4.3 Jedes Druckerzeugnis wird innerhalb seiner Auflage formal oder farblich variiert.
- 4.4 In Analogie zur Zerstörung von Druckform oder Druckstock löscht die/der Kunstschaffende mit erreichter Auflagenhöhe die Quelldatei.
- 4.5 Jedes Exemplar wird nummeriert und in einem Werkverzeichnis erfasst.
- 4.6 Jede Originalgrafik wird von der Urheberin / vom Urheber signiert.

#### **Epilog**

Vektorgrafik ist Zeichentechnik der Gegenwart. Zur Vorbereitung junger Menschen auf ein Arbeitsleben ist die Vermittlung von Kenntnissen und Fertigkeiten in Forschung, Lehre und Unterricht sinnvoll. Werkzeuge und Apparate ermöglichen nicht nur die Gestaltung von Gebrauchsgrafik. Abhängig vom Gestaltungsziel des Urhebers / der Urheberin kann mit Vektorsoftware zeitgenössische Kunst, *"Originalgrafik entstehen: eigenständig, unabhängig von Vorlagen und in der Absicht, die besonderen Merkmale für den künstlerischen Ausdruck zu nutzen" (wikipedia, Suchbegriff »Grafik« 17.12.2012)*.

Bremen, den 16.07.2013 Stefan Skiba / Künstler <http://www.skiba.de> stefan@skiba.de